# Using Flash Programmer Task for Standalone programming

By Jennie Zhang

Standalone Programming is widely used when user doesn't need a debugger for programming in CodeWarrior 10. Thus people only uses elf/s19 file to program target without using project and source files.

There is a very famous article written by Erich Styger regarding using "Flash File to Target" as a standalone programmer for target programming.

#### https://mcuoneclipse.com/2012/08/02/standalone-flash-programmer/

Besides this method, **Flash Programmer Task** is also good for standalone programming. As I know some customers prefer to use this method because it can also do checksum, dump flash,etc during programming. I will introduce how to utilize **Flash Programmer Task** step by step in the following for brainstorming. This article is based on CodeWarrior 10.6.4 and FRDM-K64 board, but the method is same for all Kinetis,HCS08,HCS12Z,etc devices

#### 1. Open Target Task

Flash Programmer Task is contained in Target Task window. There are two methods to open Target Task:

Method 1: Open Target Task from "Open Flash Programmer"

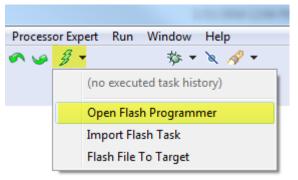

Method 2: Open Target Task from CodeWarrior menu "Window", "Show view", "Others", "debug", "Target Task"

| 🥦 Show View                           |       |
|---------------------------------------|-------|
| have filter best                      |       |
| type filter text                      |       |
| 🔉 🗁 CVS 🔹                             |       |
| 🔺 🗁 Debug                             |       |
| © <sub>☉</sub> Breakpoints —          | n I I |
| Cache                                 |       |
| 🏇 Debug                               |       |
| 🄯 Debugger Shell                      |       |
| Disassembly                           |       |
| Executables                           |       |
| <i>ବି</i> ହୁଟ୍ରି Expressions          |       |
| >>>> Jython Consoles                  |       |
| Memory                                |       |
| Memory Browser                        |       |
| MMU Configurator                      |       |
| Modules                               |       |
| 100 Registers                         |       |
| E Remote Launch                       |       |
| a Signals                             |       |
| System Browser                        |       |
| Target Tasks     W= Variables         |       |
|                                       |       |
| ▷ → Help ▷ → Make                     |       |
|                                       |       |
| MQX     MQX Performance Tool Category |       |
| P&E Microcomputer Systems             |       |
| Processor Expert                      |       |
| · · · · · · · · · · · · · · · · · · · |       |
|                                       |       |
|                                       |       |
| OK Cancel                             | ן ר   |
|                                       |       |

### Both of these two methods will trigger to open "Target Task" window:

| 🖹 Problems 📮 Console 📸 Target Tasks 🔀 |     | ÷     | 🕞 🖸 🗰 💥 🗎 · | ↑↓ ည⊿ ▽「          |   |
|---------------------------------------|-----|-------|-------------|-------------------|---|
| Arrange By:Task Groups 🔻              | E E | Tasks |             |                   | 0 |
| i → Root                              |     | Name  | Task Type   | Run Configuration |   |
|                                       |     |       |             |                   |   |
|                                       |     |       |             |                   |   |
|                                       |     |       |             |                   |   |
|                                       |     |       |             |                   |   |
|                                       |     |       |             |                   |   |

## 2. Create flash Programmer task

- 2.1 Before creating the target task, we need create a dummy K64 project for generating the connection configuration.
- 2.2 generate \*.ttl file

\*.ttf file is for targeting the needing target tasks for flash programming. Let's take K64 project as example. There are two methods to generate .ttf file.

Method 1: Generate flash Programmer target task from Target Task window:

Hit "new" button:

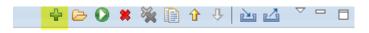

Then fill the Task Name, set Run Configuration as the dummy project connection configuration generated in 2.1.

| 🥦 New Target Tasl | k 📃 🔀                         |
|-------------------|-------------------------------|
| Create a Target   | Task                          |
|                   |                               |
| Task Name         | for_k64_erase_program         |
| Task Group        | Root Browse                   |
| Run Configuration | K64_FLASH_Segger J-Link_Trace |
| Task Type         | Flash Programmer for Kinetis  |
|                   |                               |
| ?                 | OK Cancel                     |

Method 2: Generate a Target Task file by using "Flash File To Target" .

| Flash File  | e To Target      |                                |               |
|-------------|------------------|--------------------------------|---------------|
| rase and    | program fla      | sh devices.                    |               |
| Simplified  | l user interface | for Flash Programmer           |               |
| Connectio   | on               |                                |               |
| Connectio   | on: 📥 K64_F      | LASH_Segger J-Link_Trace 🔹     | Edit New      |
| Flash Con   | figuration File  |                                |               |
| K64FN1M     | 10M12.xml        |                                | ▼ Browse      |
| Unprot      | tect flash mem   | ory before erase               |               |
| File to Fla | sh               |                                |               |
| File:       | \${workspace     | loc:/K64/FLASH/K64.elf}        | Browse        |
| Offset: 0x  | 0                | File size is 0xdb654 bytes     |               |
| 🔽 Save as   | Target Task      | 2                              |               |
| Task Nam    | ie: for_K64_er   | ase_program                    |               |
|             |                  |                                | 0             |
| ?           |                  | Erase Whole Device Erase and F | Program Close |

This screenshot is to generate a erase and program target:

Click on "Erase and Program" button, erase and program is executed and the target "for\_k64\_erase\_program.ttf" is saved to local disk and contained in Target Tasks window:

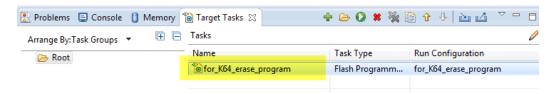

2.3 Configure Flash Programmer Task

Double click on "for\_k64\_erase\_program", the Flash Programmer Task is shown up

| lash Device              | 25                         |             |                                                                        | Target RAM                  |
|--------------------------|----------------------------|-------------|------------------------------------------------------------------------|-----------------------------|
| Device Nar               | me                         |             | Base Address                                                           | Address: 0x 1FFF0000        |
| FTFE_PFlas               | sh1M0 (128Kx64x1)          |             | 0×00000000                                                             | Size: 0x 00040000           |
|                          |                            |             |                                                                        | Verify Target Memory Writes |
|                          |                            |             |                                                                        |                             |
| _                        |                            |             |                                                                        |                             |
|                          |                            |             |                                                                        | Þ                           |
|                          | Remove Device              |             | III.                                                                   | ,                           |
|                          | e Remove Device            |             | m                                                                      | •                           |
| Add Device               | e Remove Device            |             | m                                                                      | •                           |
| Add Device<br>ash Progra |                            | Description | m                                                                      | Add Artion                  |
| Add Device<br>ash Progra | ammer Actions              | •           | m<br>K64\FLASH\K64.elf in FTFE_PFlash1M0 using restricted range 0x0000 |                             |
| add Device               | ammer Actions<br>Operation | •           |                                                                        |                             |
| Add Device               | ammer Actions<br>Operation | •           |                                                                        | 0000 - 0x000FFFFF           |

With the 2.2 method 1 Flash Programmer Actions field is empty, and with method 2 "Erase and Program" operation is loaded automatically. Double click on "Erase and Program", we can see how it is configured:

| Add Program / Verify Action               | Income Street of           |                                                                                                    | ×                                                             |
|-------------------------------------------|----------------------------|----------------------------------------------------------------------------------------------------|---------------------------------------------------------------|
| Flash Devices                             |                            | Use File from Launch Configuration                                                                                                    |                                                               |
| Device Name<br>FTFE_PFlash1M0 (128Kx64x1) | Base Address<br>0x00000000 | File: C:\Users\b08277\workspace1064<br>File Type: Auto                                                                                             | \K64\FLASH\K64.elf<br>Workspace) File System Variables        |
|                                           |                            | <ul> <li>Frase sectors before program</li> <li>Restrict to Addresses in this Range</li> <li>Start: 0x 0000000</li> <li>End: 0x 000FFFFF</li> </ul> | Verify after program Apply Address Offset Address: 0x 0000000 |
|                                           |                            | Update Progr                                                                                                    | am Action Update Verify Action Cancel                         |

No matter in which of the cases, user can easy add Action in Flash Programmer Actions window to customize your own sequence. See the action options:

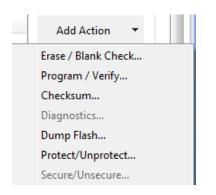

For example, if we want to dump a specific Flash range to a s19 file, we can add "Dump Flash". While adding "Checksum" can do checksum for flash.

|               | _program 🛛        |                                 | Add Dump Flash Acti             | on                  |                                         |                             |                                 |
|---------------|-------------------|---------------------------------|---------------------------------|---------------------|-----------------------------------------|-----------------------------|---------------------------------|
| Device Nan    |                   |                                 | Flash Devices                   |                     |                                         |                             |                                 |
| FTFE_PFlash   | h1M0 (128Kx64x1)  |                                 |                                 | 0                   | File: C:\Users\b                        | Desktop\res.s19             | Save As                         |
|               |                   |                                 | Device Name<br>FTFE_PFlash1M0 ( |                     | e Address<br>0000000<br>File Type: Srec |                             | 0000000                         |
| Add Device    | Remove Device     |                                 |                                 |                     |                                         | End: 0x                     | 000FFFFF                        |
| Flash Progra  | mmer Actions      |                                 |                                 |                     |                                         | Update Dump Flash Ac        | tion Cancel                     |
| Enabled       | Operation         | Descripti                       | C                               |                     |                                         | Add Action 🔻                |                                 |
| <b>V</b>      | Erase and Program | \Users\b08277\workspace1064\    |                                 |                     | restricted range 0x00000000 - 0.        |                             | =                               |
|               | Dump Flash        | FTFE_PFlash1M0 from 0x00000000  |                                 |                     |                                         | Duplicate Action            |                                 |
| V             | Checksum          | \${workspace_loc:/K64/FLASH/K64 | .hex} in flash FTFE_PFlash      | 1M0 using restricte | ed range 0x00000000 - 0x000FFFF         | F Remove Action             |                                 |
|               |                   | Add Cheo                        | cksum Action                    |                     | Council Library                         |                             |                                 |
|               |                   | Flash D                         | Devices                         |                     | Use File from Launch Conf               | iguration                   |                                 |
| uble click to | o configure       | Devic                           | e Name                          | Base Address        |                                         |                             |                                 |
|               |                   | FTFE                            | PFlash1M0 (128Kx64x1)           | 0x00000000          | File: \${workspace_loc:/K64/            | /FLASH/K64.hex}             |                                 |
| h Action      |                   |                                 |                                 |                     | File Type: Auto                         | Wor                         | kspace) File System) Variable   |
|               |                   |                                 |                                 |                     | Compute Checksum Over                   | Restrict to Addresses in th | nis Range 👘 Apply Address Offse |
|               |                   |                                 |                                 |                     | File on Target                          | Start: 0x 00000000          | Address: 0x 0000000             |
|               |                   |                                 |                                 |                     | File on Host                            | End: 0x 000FFFFF            |                                 |
|               |                   |                                 |                                 |                     | Memory Range                            | End. ox oddiririi           |                                 |
|               |                   |                                 |                                 |                     |                                         |                             |                                 |

2.4 Run Flash Programmer Task

After above configuration, click on Run button, Flash Programmer Task can do "Erase and Program", "Dump Flash", "Checksum" in continuously.

See attached video for running result.

| Ē | Tasks        | Run            | • • • * *         | ▽ □ □<br>/ |
|---|--------------|----------------|-------------------|------------|
|   | Name         | Task Type      | Run Configuration |            |
|   | or_K64_erase | Flash Programm | for_K64_erase_pr  |            |
|   |              |                |                   |            |